# **Virtual Reality Tour Menggunakan Metode Gambar Panorama 360° Sebagai Media Informasi dan Pengenalan Gedung Perkuliahan Kampus 4 Universitas Ahmad Dahlan**

Yogi Anggara a,1,\*, Guntur Maulana Zamroni a,2

a Program Studi Teknik Informatika Universitas Ahmad Dahlan, Jl.Ringroad Selatan, Daerah Istimewa Yogyakarta 55191, Indonesia

<sup>1</sup> yogi1500018073@webmail.uad.ac.id \*; <sup>2</sup> guntur.zamroni@tif.uad.ac.id

\* Penulis Korespondensi

#### **AB S T R A K**

Mahasiswa UAD setiap tahun semakin bertambah saat ini UAD memiliki 25.239 mahasiswa dari seluruh Indonesia bahkan mancanegara, serta Keadaan di luar prediksi berupa wabah penyakit covid-19 telah membawa perubahan yang mendesak pada sektor pendidikan. Informasi terkait UAD banyak dicari oleh mahasiswa baru dan masyarakat umum namun informasi yang dapat diakses masih sangat sedikit terutama informasi yang sudah dalam bentuk visual. Pengembangan Virtual Tour ini menggunakan metode gambar panorama 360. Gambar panorama 360 adalah beberapa gambar yang digabungkan untuk mendapatkan gambar yang lebih luas dan lebih detail. Pengembangan perangkat lunak pada Virtual Tour ini menggunakan metode *Waterfall*. Hasil penelitian ini berupa aplikasi Virtual Tour sebagai media pengenalan gedung perkuliahan kampus 4 UAD. Berdasarkan hasil pengujian menggunakan Black Box didapat persentase kelayakan 100 % dapat disimpulkan bahwa aplikasi layak untuk digunakan dan hasil pengujian dengan SUS didapat skore SUS 88.775 dapat disimpulkan bahwa aplikasi berjalan dengan baik serta mudah digunakan oleh pengguna

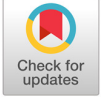

**Kata Kunci** Virtual Reality Gambar panorama 360 Virtual Tour Gedung Perkuliahan

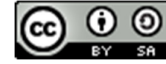

This is an open-access article under the CC–BY-SA license

# **1. Pendahuluan**

Teknologi mempunyai peran yang penting dalam kehidupan manusia hampir semua kegiatan memerlukan teknologi untuk membantu dan mempermudah pekerjaan. Dengan teknologi semua informasi dari seluruh dunia dapat diakses dengan cepat dan mudah.

Teknologi merupakan penerapan ilmu *engineering* untuk mengembangkan mesin dan prosedur agar memperluas dan membantu memperbaiki kondisi manusia, serta *mengefisiensi* dan membantu pekerjaan manusia. Teknologi dalam artian luas merupakan semua manifestasi dalam arti materiil yang lahir dari daya cipta manusia untuk membuat segala sesuatu yang bermanfaat untuk mempermudah pekerjaan manusia [1]. Teknologi yang baik adalah yang dapat membantu dan mempermudah suatu pekerjaan.

Bentuk pemanfaatan teknologi salah satu nya adalah pada bidang multimedia yang saat ini banyak digunakan sebagai media penyampaian informasi, media simulasi dan juga periklanan. Teknologi multimedia yang berkembang saat ini membuat penyampaian informasi lebih interaktif dan efektif karena dapat menjangkau indera manusia, contohnya adalah teknologi *Virtual Reality* [2]

*Virtual Reality* adalah salah satu penerapan dari teknologi multimedia yang memiliki kelebihan dalam mendeskripsikan sebuah obyek dimana *visualisasi* yang ditampilkan dapat dilihat dari segala sudut, karena memiliki 3 dimensi visual sehingga pengguna dapat berinteraksi dengan suatu lingkungan yang disimulasikan oleh komputer [3].

Beberapa instansi telah menggunakan teknologi *Virtual Reality* sebagai media informasi seperti Politeknik Negeri Indramayu, Universitas Amikom Yogyakarta. Begitupun dengan Universitas Ahmad Dahlan (UAD), namun pemanfaatan teknologi *Virtual Reality* di UAD masih belum mencakup seluruh lingkungan kampus UAD Yogyakarta.

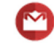

Setiap tahun UAD terus bertambah peminatnya. Saat ini UAD memiliki 25.239 mahasiswa dari seluruh Indonesia bahkan mancanegara [4]. Banyak mahasiswa dan masyarakat yang kurang mengenal apa saja yang ada di UAD, di UAD sendiri sudah ada beberapa media yang digunakan sebagai media informasi namun masih kurangnya aplikasi dalam bentuk visualisai secara nyata mengenai gedung perkuliahan kampus 4 UAD. Dari hasil survei yang telah dilakukan kepada 51 responden yang merupakan mahasiswa UAD, dapat diketahui bahwa 78.4% responden belum mengenal lingkungan kampus UAD dengan baik. Hasil survey pemahaman mahasiswa baru mengenai kampus 4 UAD dapat dilihat pada Gambar 1.

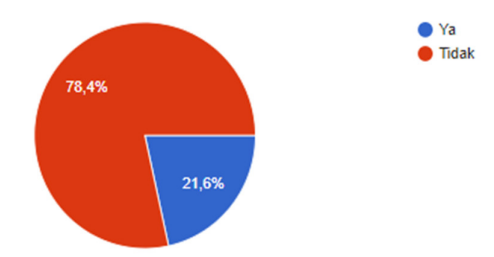

**Gambar 1.** Hasil survey pemahaman mahasiswa mengenai kampus 4 UAD

Dari hasil survei juga dapat diketahui bahwa 82.4% menyatakan bahwa mereka harus bertanya mengenai lokasi ruangan yang ada di gedung perkuliahan kampus 4 UAD. Hal ini terjadi dikarenakan kurangnya media pengenalan dan informasi di UAD terutama dalam bentuk visual interaktif. Hasil survey pemahaman mahasiswa mengenai letak ruangan kampus 4 UAD dapat dilihat pada Gambar 2.

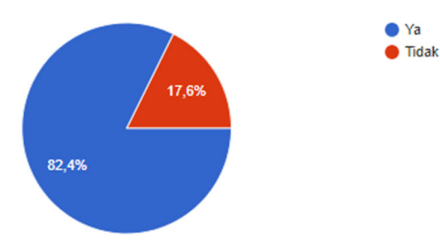

**Gambar 2.** Hasil survey pemahaman mahasiswa mengenai letak ruangan kampus 4 UAD

Keadaan diluar prediksi berupa wabah penyakit covid-19 telah membawa perubahan yang mendesak pada berbagai sektor. Perkembangan virus dengan cepat menyebar luas di seluruh dunia. Setiap hari data di dunia mengabarkan bertambahnya cakupan dan dampak covid-19. Indonesia pun masuk dalam keadaan darurat nasional. Jumlah kasus positif Corona dan tingkat kematian semakin bertambah dari hari ke hari sejak di umumkan pertama kali pada Maret 2020 oleh presiden Joko Widodo [5]. Hal tersebut mempengaruhi perubahan-perubahan dan pembaharuan kebijakan untuk diterapkan, tidak terkecuali dunia pendidikan[6]. Anjuran pemerintah untuk *stay at home* dan *physical and social distancing* harus diikuti dengan perubahan model belajar tatap muka menjadi *online* hal ini juga berpengaruh pada masa orientasi mahasiswa baru yang juga dilakukan secara *online* yang menyebabkan mahasiswa baru kurang mengenal kampus barunya.

Dari permasalahan tersebut, penulis melakukan penelitian bagaimana memberikan informasi dengan mudah dan jelas kepada mahasiswa baru UAD dan juga kepada masyarakat umum dalam pengenalan dan pemberian informasi tentang gedung perkuliahan UAD dengan teknologi Virtual Reality 360° sehingga calon mahasiswa dan masyarakat dapat dengan mudah mengenal tentang UAD tanpa terkendala jarak, waktu dan tanpa harus datang ke gedung perkuliahan UAD. Maka dari permasalahan tersebut penulis akan melakukan penelitian bagaimana membuat Virtual Reality Tour sebagai media informasi dan pengenalan gedung perkuliahan kampus 4 UAD.

#### **2. Kajian Teori**

#### **2.1.Penelitian Terdahulu**

Penelitian yang dilakukan Yuda Pramana [7] penerapan metode image stitching pada pembuatan *virtual reality* pengenalan *Islamic center* UAD. Penelitian ini melakukan pengembangan media informasi UAD yang ditampilkan secara visual melalui *website*. Hasil akhir dari penelitian ini adalah aplikasi virtual reality pengenalan *Islamic Center* UAD yang dapat diakses melalui komputer maupun smartphone sehingga diharapkan gedung *Islamic Center* dikenal oleh masyarakat dengan pengalaman seakan-akan berada langsung di gedung dengan memanfaatkan teknologi *virtual reality*.

Penelitian lain dilakukan oleh Adityo [8] pembuatan *Virtual Reality Tour* dengan Metode Gambar Panorama untuk Kampus Fakultas Teknik Universitas Hasanuddin. Pembuatan virtual reality tour dengan metode gambar panorama untuk kampus Fakultas Teknik dan Kampus Tamalanrea Universitas Hasanuddin ini berfungsi sebagai media informasi kampus yang ditampilkan dalam bentuk gambar panorama 360 derajat. Pada penelitian ini menggunakan metode *Multimedia Developmen Life Cycle* (MDLC). Penelitian ini menghasilkan *Website virtual tour* yang menampilkan wilayah kampus fakultas teknik, dari hasil pengujian dinyatakan system bekerja dengan baik serta dapat diakses melalui aplikasi peta kampus.

# **2.2.Landasan Teori**

# *2.2.1. Multimedia*

Multimedia merupakan pemanfaatan teknologi Komputer untuk menggabungkan teks, grafik, audio, video dan animasi dengan cara menggabungkan *tool* dan *link*. Sehinga multimedia memungkinkan pengguna untuk melakukan navigasi dan berinteraksi dengan aplikasi tersebut [9].

# *2.2.2. Virtual Reality*

*Virtual reality* (VR) adalah salah satu aplikasi dari teknologi multimedia. Virtual reality memiliki kelebihan dalam mendeskripsikan sebuah keadaan atau sebuah obyek dimana *visualisasi* yang ditampilkan tidak hanya dapat dilihat dari segala sudut, karena memiliki 3 dimensi visual sehingga pengguna dapat berinteraksi dengan suatu lingkungan yang disimulasikan oleh komputer [10].

# *2.2.3. Image Stitching*

*Image stitching* adalah penggabungan gambar berkaitan dengan penggabungan dua atau lebih gambar dari adegan yang sama ke dalam satu gambar dengan yang resolusi tinggi yang disebut gambar panorama. *Image stitching* dapat dikategorikan ke dalam dua pendekatan umum: teknik langsung dan berbasis fitur. Teknik langsung adalah membandingkan semua intensitas *piksel* gambar dengan satu sama lain, sedangkan teknik berbasis fitur memiliki tujuan untuk menentukan hubungan antara gambar melalui fitur berbeda yang diekstrak dari gambar yang diproses [7].

# **3. Metode**

# **Subjek dan Obyek Penelitian**

# *3.1.1. Subjek Penelitian*

Subjek penelitian dalam skripsi ini adalah mahasiswa fakultas hukum UAD kelas D angkatan 2020.

# *3.1.2. Obyek Penelitian*

Pada penelitian ini objek yang akan diambil adalah gedung perkuliahan kampus 4 UAD karena belum ada penggunaan Virtual Reality sebagai media pengenalan dan penyampaian informasi kepada para calon mahasiswa baru UAD dan masyarakat umum.

# **Alat Penelitian**

# *3.2.1. Perangkat Keras (Hardware)*

- a. Komputer
- 1) Asus 455L
- 2) Processor Intel Core i5
- 3) RAM 4 Giga Byte
- 4) Kapasitas hardisk 500 Giga Byte
- 5) Layar 14" HD LED
- b. Kamera
- 1) Canon EOS 600D
- 2) Lensa kit 55 mm
- 3) Tripod dan *panohead*
- 4) Lensa *wide*

# *3.2.2. Perangkat Lunak*

Perangkat lunak yang digunakankan dalam penelitian ini adalah sebagai berikut:

- a. Editor Teks Sublime.
- b. XAMPP
- c. Web Browser seperti Google Chrome.
- d. PT GUI
- e. 3Dvista Virtual Tour

# **Metode Pengumpulan Data**

#### *3.3.1. Kuisoner*

Penyebaran kuisoner pada penelitian ini dilakukan kepada mahasiswa UAD dan Masyarakat umum. Pertanyaan yang diajukan kepada responden adalah seputar pengetahuan tentang gedung perkuliahan kampus 4 UAD.

# *3.3.2. Observasi*

Observasi pada penelitian ini dilakukan dengan mendatangi langsung gedung perkuliahan kampus 4 UAD untuk melakukan pengamatan. Selain dengan langsung mendatangi gedung mencari informasi tentang gedung perkuliahan melalui internet dan media social dari UAD.

### *3.3.3. Studi Literatur*

Studi litelatur pada penelitian ini dilakukan dengan mencari dan menggali informasi melalui litertur yang ada, seperti jurnal, buku, dan penelitian terdahulu yang berkaitan dengan topik yang akan dikembangkan oleh penulis.

### **Metode Pengembangan Perangkat Lunak**

Pada penelitian ini model pengembangan sistem yang digunakan adalah metode *Waterfall*. Adapun tahapan-tahapan dalam model pengembangan Waterfall yaitu analisis kebutuhan sistem, *design*, *coding*, testing (pengujian), dan *maintenance* dapat dilihat pada Gambar 4.

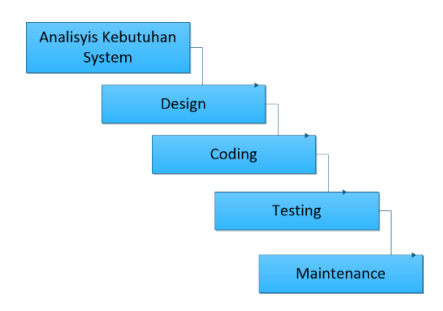

**Gambar 3.** Tahapan Pengembangan Sistem [11]

#### **4. Hasil dan Pembahasan**

#### **4.1. Analisa Kebutuhan**

Pada pembuatan aplikasi pengenalan gedung perkuliahan kampus 4 UAD dengan virtual tour 360° terdapat tiga tahap analisis yaitu analisis kebutuhan data, analisis kebutuhan user serta analisis kebutuhan sistem.

#### **4.1.1.Analisis Kebutuhan Data**

Analisis kebutuhan data merupakan suatu teknik untuk menemukan kebutuhan data yang dibutuhkan untuk pengembangan sistem. Pada pengembangan sistem ini, kebutuhan data yang diperlukan yaitu gambar gedung perkuliahan kampus 4 UAD berupa foto wide file.jpg semua ruangan yang akan dijadikan visualisasi Virtual tour 360° yang akan dijadikan foto panorama 360°. Contoh foto wide dari gedung perkuliahan kampus 4 UAD dapat dilihat pada gambar 5.

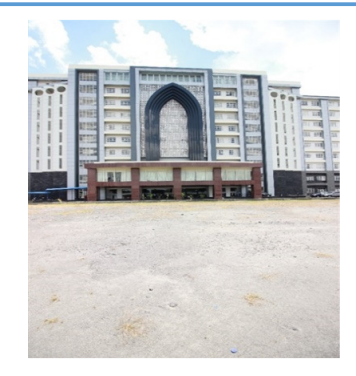

#### **Gambar 4.** Foto Mode Lebar Gedung Perkuliahan Kampus 4 UAD

#### **4.1.2. Analisis Kebutuhan User**

Analisis kebutuhan user digunakan untuk menentukan kebutuhan apa saja yang harus disediakan untuk para pengguna aplikasi untuk menjalankan aplikasi Virtual Tour yang akan dikembangkan. Sistem yang dikembangkan dalam bentuk aplikasi web sehingga dalam menjalankan aplikasi ini ada beberapa hal yang harus disiapkan oleh user yaitu komputer, web browser serta koneksi internet karena aplikasi ini bersifat online.

### **4.1.3. Analisis Kebutuhan Sistem**

Analisis kebutuhan sistem dilakukan untuk mendapatkan kebutuhan apa saja yang diperlukan oleh sistem agar nantinya sistem dapat berjalan dengan baik. Adapun kebutuhan sistem dari Aplikasi Virtual Tour antara lain sebagai berikut :

- a. Menampilkan Visualisasi gedung perkuliahan kampus 4 UAD.
- b. Menampilkan informasi mengenai gedung perkuliahan kampus 4 UAD.
- c. Menampilkan visi/misi dari UAD.
- d. Menampilkan informasi kontak untuk menghubungi UAD serta jam kerja dari UAD.

#### **4.2.Design**

Aplikasi yang dibuat pada penelitian ini merupakan aplikasi berbasis web sehinga dapat diakses melalui beberapa perangkat yang terhubung internet. Aplikasi dibuat menggunakan Bahasa pemograman PHP, dan HTML. Gambar 5 merupakan *Use Case* Diagram aplikasi ini, dimana user dapat mengakses *Virtul Tour*, mengakses menu visi/misi, melihat kontak dari UAD, serta mengakses informasi mengenai gedung perkuliahan kampus 4 UAD. Gambar 6 merupakan proses bisnis aplikasi *Virtual Tour* yang dibuat dan Gambar 8 merupakan *Activity Diagram* dari aplikasi *Virtual Tour.* 

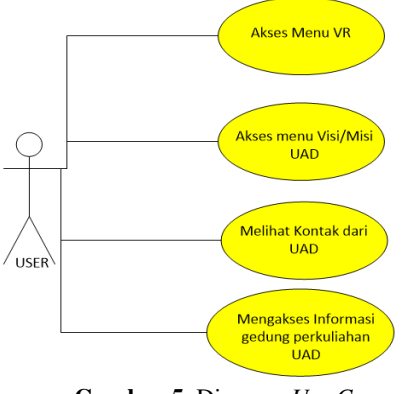

**Gambar 5.** Diagram *Use Case*

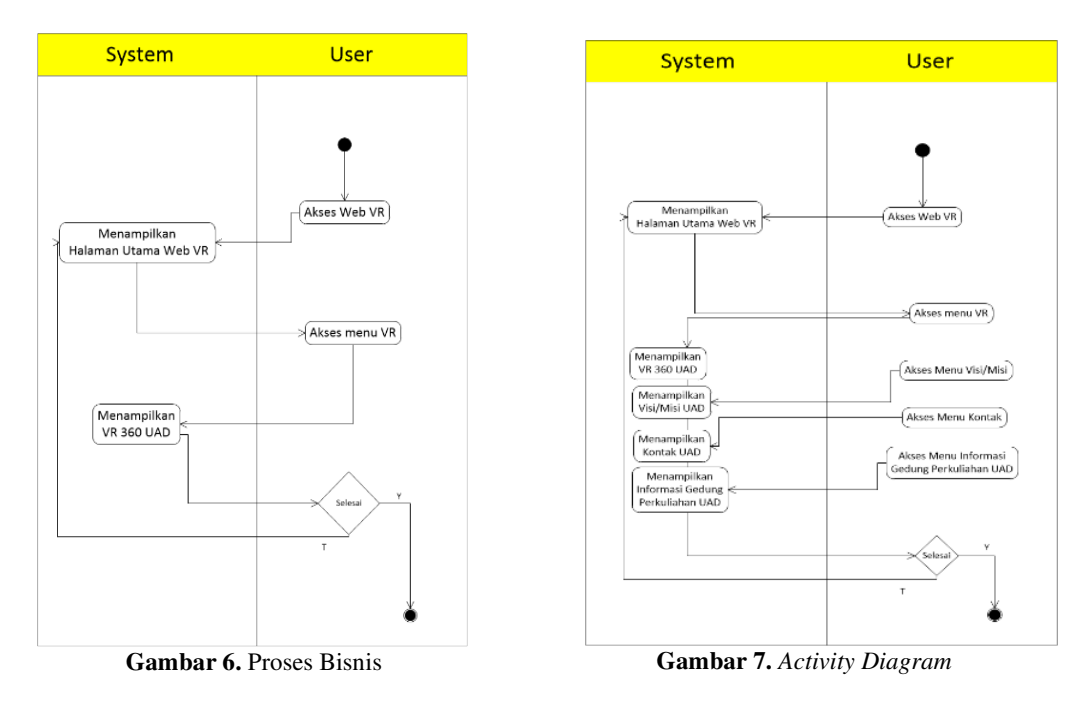

# **4.3. Implementasi**

### **4.3.1. Tahapan** *Image Stitching*

Image Stitching adalah sebuah teknik yang dapat digunakan untuk menjahit beberapa gambar sekaligus menjadi sebuah gambar panorama. Suatu gambar dapat dijahit dengan gambar yang lainya apabila gambar tersebut memiliki bagian yang saling bertumpuk. Gambar yang saling bertumpuk tersebut akan dijadikan key point yang mana key point tersebut akan saling match antara satu gambar dengan gambar yang lain sehingga gambar dapat dijahit. Gambar 8 menunjukan proses load gambar ke dalam aplikasi PTgui. Gambar 9 menunjukan proses *Align Images* untuk menentukan keypoint secara otomatis pada aplikasi PTgui. Gambar yang dipilih merupakan hasil pengambilan gambar dari Gedung perkuliahan kampus 4 UAD yang akan dijadikan *Virtual Tour*. Proses pemilihan gambar dapat dilakukan sekaligus maupun satu persatu. Gambar 10 merupakan proses setting control point gambar yang telah dipilih akan dilakukan analisis untuk menentukan control point atau key point secara otomatis.Penentuan control point pada proses ini biasanya belum sempurna sehingga harus dilakukan penentuan control point secara manual. Langkah selanjutnya adalah yang ditunjukan pada gambar 11 yaitu *create panorama* pada tahap ini dapat dillihat terdapat beberapa pengaturan seperti lebar dan tinggi hasil *stitching* yang akan dibuat, selain itu juga menentukan tempat penyimpanan hasil *stitching.* 

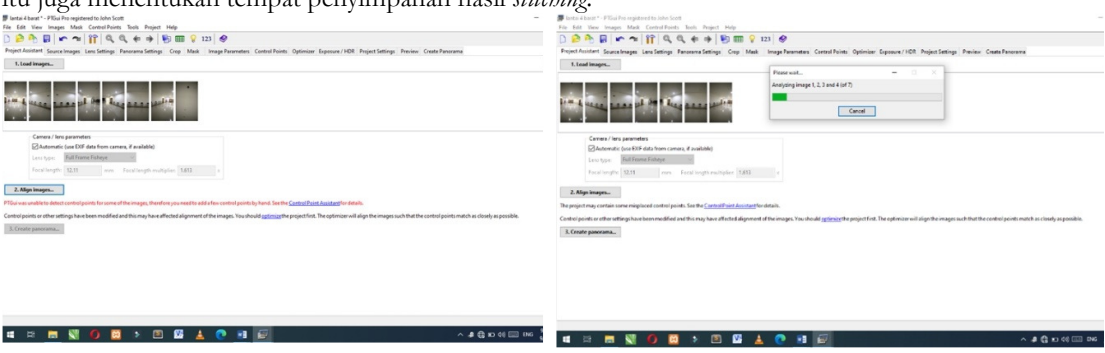

**Gambar 8.** *Load* Gambar **Gambar 9.** *Align G*ambar

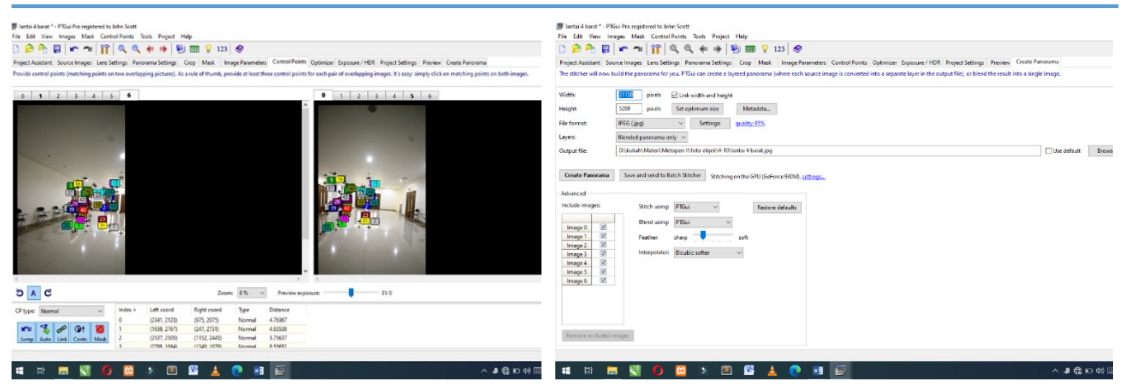

**Gambar 10.** Pengaturan *Control Point* **Gambar 11.** Membuat Panorama

# **4.3.2. Tahapan Pembuatan** *Virtual Tour* **Dengan 3D Vista**

Setelah proses Image Stitching selesai selanjutnya gambar yang telah diperoleh dari hasil *stitching image*  (Penjahitan gambar) berupa file.jpg akan dilakukan tahapan pembuatan *Virtual Tour.* Langkah pertama pada proses pembuatan virtual tour ini ditunjukan pada gambar 12 yaitu *Import Panorama* adalah pengambilan gambar panorama yang diperoleh dari hasil *stitching image* (penjahitan gambar) yang telah disimpan di penyimpanan lokal. Tahap selanjutnya adalah pemberian *Hotspot* pada gambar seperti yang ditunjukan gambar 13, pada tahap ini kita memberi *Hotspot* kepada gambar sesuai dengan kebutuhan virtual tour, item *Hotspot* ini sendiri telah tersedia pada library 3D Vista. Tahap selanjutnya adalah seperti pada gambar 14 yaitu penambahan *skin* (*controller*) pada gambar yang telah diberi hotspot dan *action*, fungsi dari skin ini sendiri adalah untuk membuat agar virtual tour lebih menarik serta mengontrol pergerakan virtual tour, seperti ke kanan, ke kiri, ke bawah, ke atas, serta *zoom out* dan *zoom in* gambar. Jika semua tahapan sudah dilakukan berikutnya adalah *Publish Project* seperti yang ditunjukan pada gambar 15, pada tahap ini ada beberapa pilihan *publish* diantaranya publish untuk web, dalam bentuk *coding* yang bisa digunakan untuk keperluan penelitian. Hasil *Virtual Tour* dapat dilihat pada gambar 16.

# **4.3.3.** *Interface* **Pengguna**

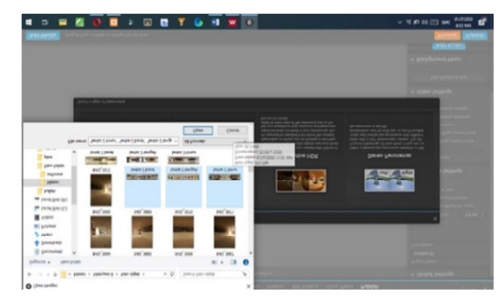

Gambar 12. *Import Panorama* **Gambar 13. Pemberian Hotspot** 

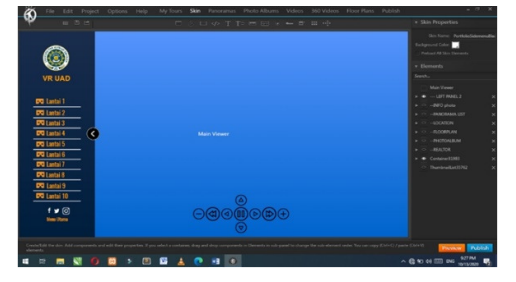

**Gambar 14.** Penambahan Skin (*Controller*) **Gambar 15.** *Publish* 

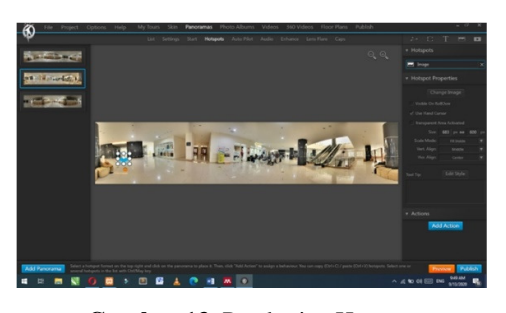

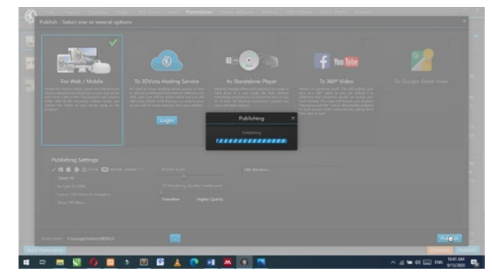

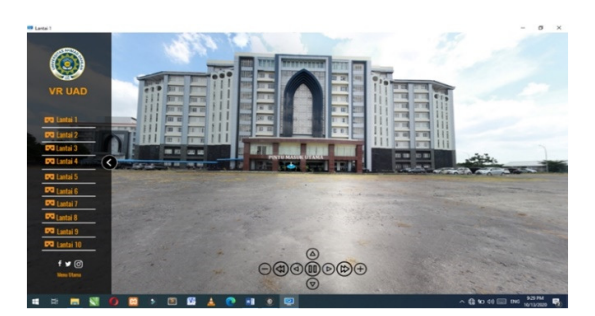

**Gambar 16.** Hasil Pembuatan *Virtual Tour* 

Terdapat Terdapat beberapa halaman yang akan digunakan oleh pengguna diantaranya adalah halaman awal penguna dan halaman *Virtual Tour*. Halaman awal pengguna seperti yang ditunjukan pada gambar 17 pada halaman awal pengguna ini terdapat beberapa menu diantaranya yaitu menu keterangan, menu visi/misi, dan menu kontak. Gambar 18 menunjukan halaman *Virtual Tour* halaman ini digunakan untuk menampilkan virtual tour gedung perkuliahan kampus 4 UAD.

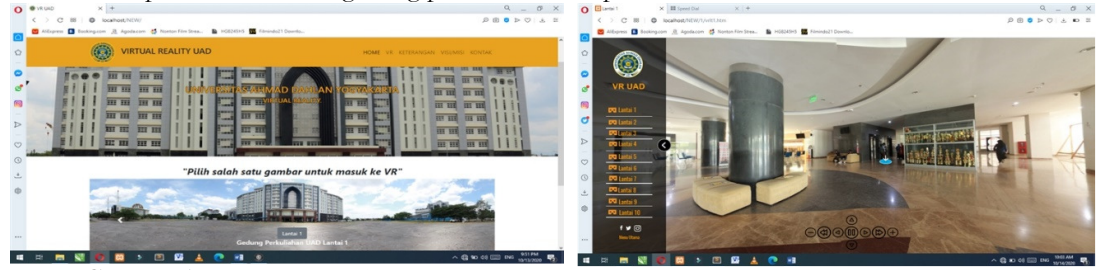

**Gambar 17.** Halaman Awal Pengguna **Gambar 18.** Halaman *Virtual Tour*

# **4.4. Pengujian**

# *4.4.1.* **Pengujian** *Black Box*

Pengujian dengan cara mengamati kinerja dari sistem yang telah dibuat. Pengujian dilakukan dengan tujuan mengetahui apakah sistem yang dikembangkan dapat bekerja sesuai yang diharapkan atau belum. Pengujian ini dilakukan oleh Laboran program studi teknik informatika UAD yaitu saudari Hanifahma Wardani, S.Kom. pada hari Kamis, 5 November 2020 di gedung Laboratorium terpadu UAD dengan melakukan skenario pengujian dan menjawab 12 pertanyaan.Tabel hasil pengujian Black Box dapat dilihat pada tabel 1.

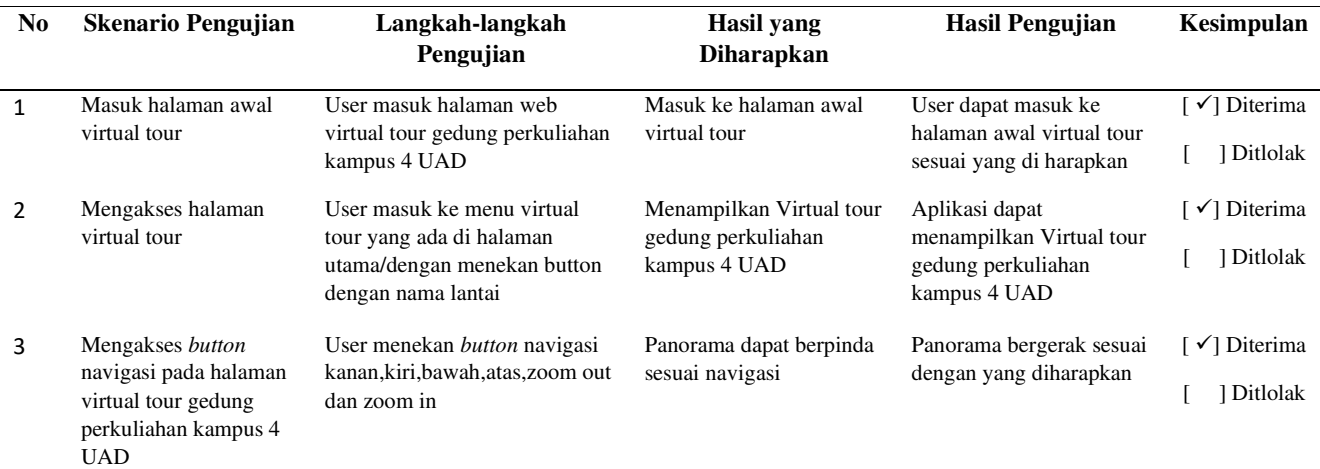

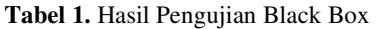

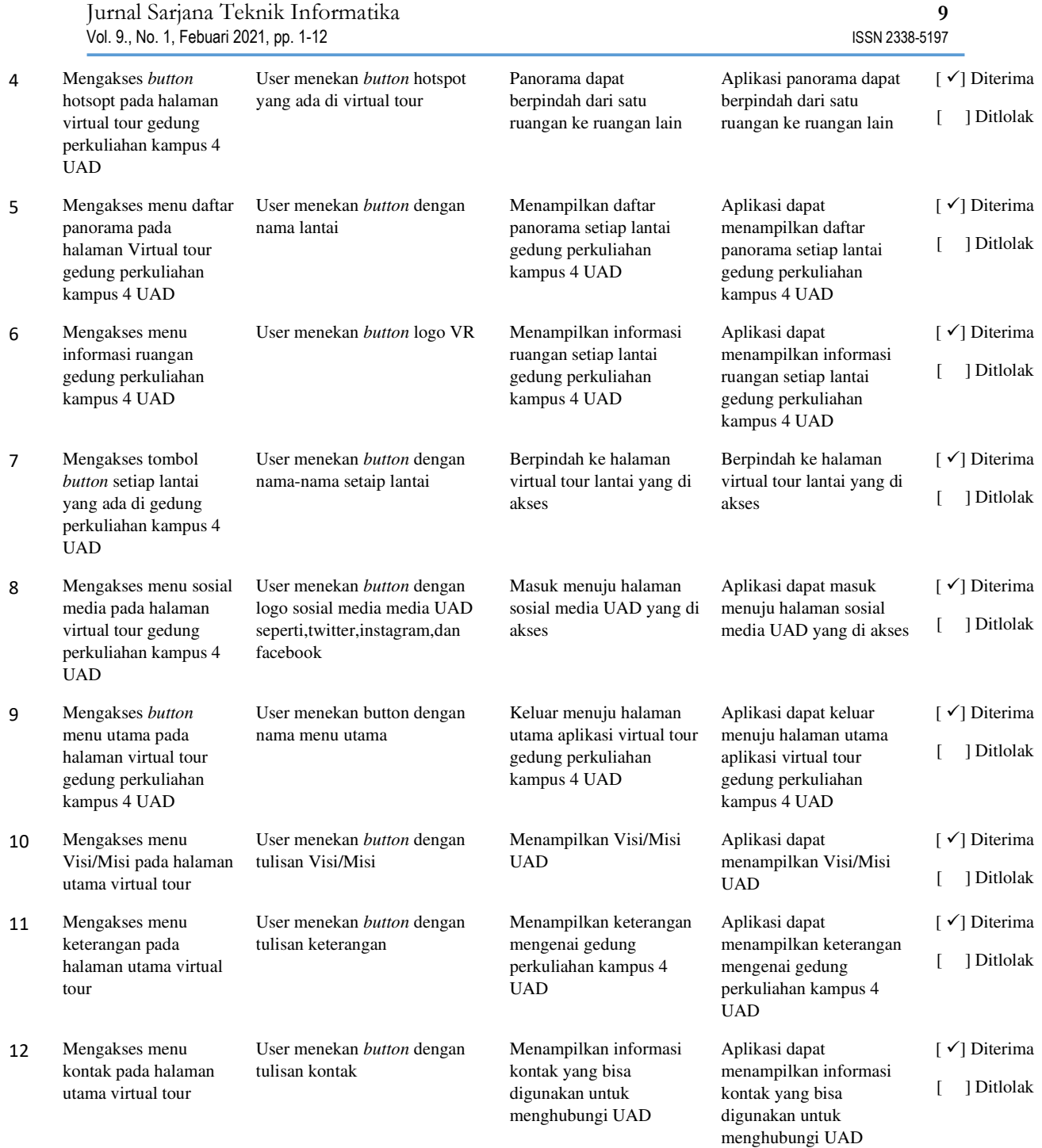

Berdasarkan hasil pengujian menggunakan *Black Box* dapat diperoleh persentase kelayakan dengan menggunakan rumus sebagai berikut:

> Presentase kelayakan (%) = <sup>Nilai Hasil Pengujian</sup> x 100%<br>Nilai Maksimal x 100%  $=\frac{12}{12}$  $\frac{12}{12}$  x 100%  $= 100 %$

Hasil perhitungan persentase kelayakan mendapatkan nilai sebesar 100%. Dengan demikian dapat dikatakan bahwa seluruh fitur aplikasi yang dikembangkan berhasil berjalan dengan baik sebagaimana mestinya. Berdasarkan hasil perhitungan persentase kelayakan aplikasi dari sisi fungsional dapat dikatakan bahwa aplikasi layak untuk digunakan.

### *4.4.2.* **SUS** *(System Usability Scale)*

Sistem ini juga dilakukan pengujian SUS untuk menguji apakah sistem mudah untuk digunakan oleh user. Tabel hasil pengujian SUS dapat dilihat pada tabel 2.

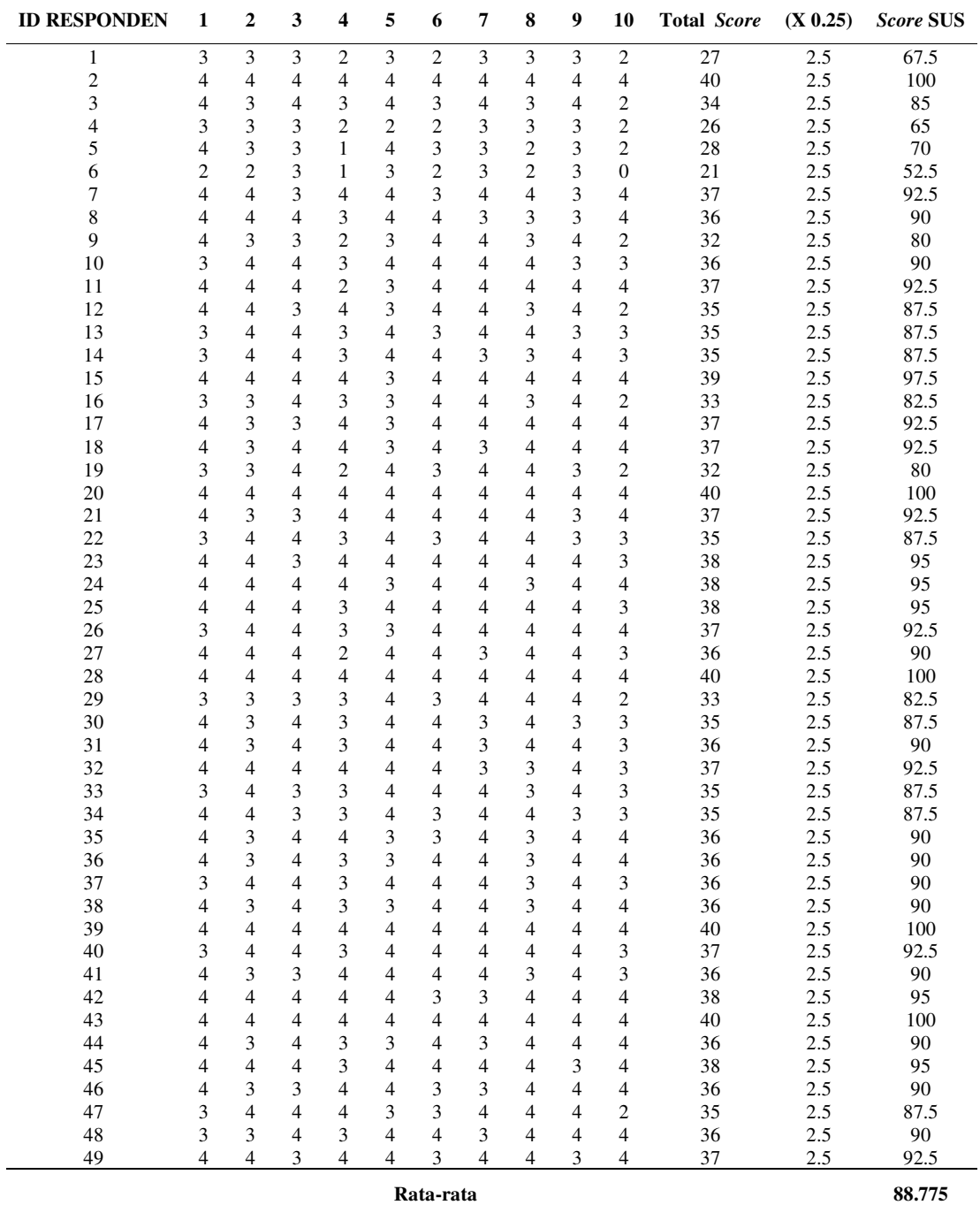

### **Tabel 2. Tabel Hasil Pengujian SUS**

Berdasarkan pengujian dengan SUS didapat nilai rata-rata 88.775 score SUS dari total 49 responden. Artinya berdasarkan rerata penilaian SUS responden sebesar 88.775, maka sistem atau aplikasi dinyatakan ACCEPTABLE. Dan dapat disimpulkan bahwa sistem dapat dijalankan dengan baik oleh user dan sistem dapat dengan mudah dimengerti oleh user.

# **5. Kesimpulan**

# **5.1. Kesimpulan**

Berdasarkan penelitian yang telah dilakukan oleh penulis maka diperoleh kesimpulan sebagai berikut :

- 1. Telah dikembangkan sistem Virtual Reality Tour Menggunakan Metode Gambar Panorama 360° Sebagai Media Informasi dan Pengenalan Gedung Perkuliahan Kampus 4 UAD, yang memberikan visualisi gedung perkuliahan kampus 4 UAD secara nyata sehingga dapat membantu mahasiswa baru dan masyarakat umum untuk lebih mengenal gedung perkuliahan kampus 4 UAD.
- 2. Berdasarkan hasil pengujian sistem menggunakan Black Box dan SUS diperoleh hasil akhir persentase kelayakan 100 dan skore 88.775. Dimana dengan hasil tersebut berarti sistem layak digunakan dan berjalan dengan baik serta dapat dengan mudah digunakan oleh pengguna.

# **5.2. Saran**

Penelitian yang dilakukan oleh penulis masih memiliki beberapa kekurangan, sehingga diharapkan adanya pengembangan lebih lanjut. Saran yang dpat diberikan penulis sebagai acuan pengembangan lebih lanjut adalah sebagai berikut :

- 1. Virtual reality tour yang dkembangkan belum didukung dengan sistem database, sehingga diharapkan untuk pengembangan lebih lanjut dapat didukung dengan database.
- 2. Sistem yang dikembangkan visualisasi yang digunakan hanya diluar ruangan, sehingga diharapkan untuk pengembangan dilakukan visualisasi ke dalam ruangan perkuliahan.
- 3. Sistem yang dikembangkan berbasis web, sehingga diharapkan untuk pengembangan lebih lanjut dikembangkan versi mobile.Pengakuan

### **Deklarasi**

**Kontribusi Penulis.** Semua penulis berkontrbusi secara bersama-sama dengan kontributor utama dalam artikel ini. Semua penulis membaca dan menyetujui versi akhir dari artikel yang diajukan.

**Pernyataan Sponsor.** Tidak ada penulis yang menerima dana atau hibah dari lembaga atau badan pendanaan untuk penelitian ini.

**Konflik Kepentingan.** Penulis menyatakan tidak ada konflik kepentingan.

**Informasi Tambahan.** Tidak ada informasi tambahan dalam artikel ini.

# **Daftar Pustaka**

- [1] F. A. Jack Febrian, *Kamus Komputer dan Istilah Teknologi Informatika*. Bandung: Informatika, 2002.
- [2] D. A. Yulianto, *Pemodelan Virtual Reality sebagai Media Promosi Digital pada Perum Japunan Asri*. 2012.
- [3] H. T. Putro, U. T. Yogyakarta, V. Reality, A. An, A. For, and D. Heritage, "Kajian Virtual Reality Makalah Studi Mandiri Kajian Virtual Reality Program Studi Teknik Arsitektur dan Perencanaan Oleh Pembimbing : Ir . Jatmika Adi Suryabrata ., MSc ., Ph . D .," no. January, 2015.
- [4] Uad.ac.id, "Mahasiswa UAD," 2019. https://uad.ac.id/en/#students.
- [5] F. Fanani, "Data Terkini Jumlah Korban Virus Corona di Indonesia," *Merdeka.com*, 2020. https://www.merdeka.com/peristiwa/data-terkini-jumlah-korban-virus-corona-diindonesia.html%0Ahttps://m.merdeka.com/peristiwa/data-terkini-jumlah-korban-virus-corona-diindonesia.html%0Ahttps://www.merdeka.com/peristiwa/data-terkini-jumlah-korban-virus-coro.
- [6] S. Maris, "Enam Kebijakan Kemendikbud dalam Masa Darurat Covid-19," *www.liputan6.com*, 2020. https://www.liputan6.com/news/read/4227701/enam-kebijakan-kemendikbud-dalam-masa-darurat-covid-19.
- [7] G. Y. Pramana, "Penerapan Metode Image Stitching pada Pembuatan Virtual Reality Pengenalan Islamic Center Universitas Ahmad Dahlan," *JIKO (Jurnal Inform. dan Komputer)*, vol. 3, no. 2, pp. 1–8, 2019.
- [8] A. Adityo, "Pembuatan Virtual Reality Tour dengan Metode Gambar Panorama untuk Kampus Fakultas Teknik Universitas Hasanuddin," *Univ. Nusant. PGRI Kediri*, vol. 01, pp. 1–7, 2017, [Online]. Available:

http://www.albayan.ae.

- [9] F. Hofstetter, *Multimedia literacy (3rd Ed.)*. David Kendric Brake, 2001.
- [10] H. T. Putro, "Kajian Virtual Reality," 2015.
- [11] M. Tabrani, "PENERAPAN METODE WATERFALL PADA SISTEM INFORMASI INVENTORI PT. PANGAN SEHAT SEJAHTERA," *J. Inkofar*, vol. 1, no. 2, 2018, doi: 10.46846/jurnalinkofar.v1i2.12.